# How to submit an abstract

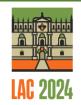

On the <u>lac2024.com website</u> click on "Call for abstracts". You will then be taken to the option "submit your abstract".

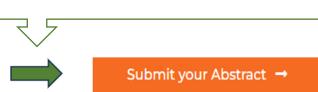

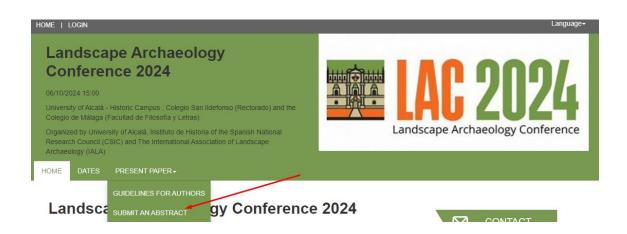

To upload an abstract, you must be logged in to the platform. Therefore, when you click on "SUBMIT AN ABSTRACT" you will be asked to sign in.

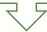

When you click on "Sign in" the platform will allow you to create an account:

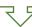

#### Create an account:

Call for Abstracts →

Uploads

You must be a registered user. Login to create an account or use an existing account and send documents to the organization.

Sign in

#### **Landscape Archaeology Conference 2024**

# Then you will receive an email that will allow you to activate your account

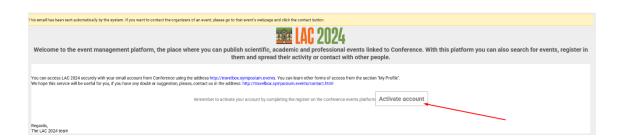

In this step you will have to activate your account by associating a password with your email address.

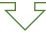

### Activate your account

| Access email                                                           |                                                                                                    |      |
|------------------------------------------------------------------------|----------------------------------------------------------------------------------------------------|------|
| nixejam827@                                                            | @fahih.com                                                                                                    |      |
| You can use                                                            | your university account (RedIRIS, only users from Spain)                                                                                                    |      |
| Use my u                                                               | iniversity email                                                                                                    |      |
| Indicate yo                                                            | nur name                                                                                                    |      |
| Name                                                                   | out flatile                                                                                                    |      |
| Autor                                                                  |                                                                                                    |      |
| Surname                                                                |                                                                                                    |      |
| Prueba                                                                 |                                                                                                    |      |
| Password                                                               | poco se                                                                                                    | gura |
|                                                                        | 8                                                                                                    | D.   |
| Repeat passwo                                                          | word, we recommend using at least eight characters with a combination of letters, numbers and<br>and                                                                                                    |      |
|                                                                        | ~                                                                                                    |      |
| Yes                                                                    | Si se registre usaremos sus datos con base en el consentimiento que nos ofrece pera darie de alta en Travelbox-Eventos y/o enviarie información sobre eventos realizados por Travelbox-Eventos                                    |      |
| Information                                                            | n on personal data protection                                                                                                    |      |
| Controller                                                             | The one responsible for processing your data is Eventox whose registered address is a calle de ejemplo if you need help on the processing of information, our Data Protection Officer will assist you at dpd.uni@aym.ws           |      |
| Purposes and<br>lawful bases                                           | Si se registre useramos sus detos con bese en el consentimiento que nos ofrece pere<br>derle de elte en Trevelbor-Gventos y/o envierle información sobre eventos realizados o<br>Trevelbor-Gventos.                               |      |
| Recipients                                                             | No cadamos sus detos gersoneles. Utilizamos la hamemiente pere la creación y difusil<br>de eventos facilitade por SYMPOSIUM que nos greste servicios con las gerentías<br>gravistas gor el Reglamento (UE) 2016/679.              | Sm   |
| Rights                                                                 | Podré acceder, rectificer, suprimir, aponeras o ejercer su derecho a la limitación del tratemiento de sus datos y revocar el consentimiento en cualquier momento en los términos que puede consultar en la información adicional. |      |
| Additional<br>Information                                              | For detailed information on the processing of your personal data, click on the following Inichttps://www.travelboxceveritos.es                                                                                                    | 1    |
|                                                                        | Accept subscription                                                                                                    |      |
| Find out more about our privacy policy, legal notice and cookie policy |                                                                                                    |      |

Once you are on the platform, it will allow you to write the abstract of your scientific contribution to the conference in a few steps.

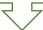

# Please do not forget to read carefully the Guidelines for Authors

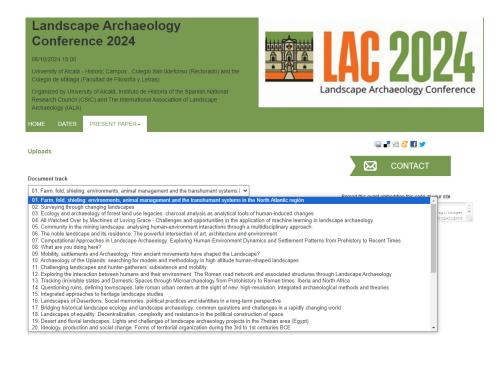

Please note that **users who already have an account** need only log in to <a href="https://travelbox.symposium.events">https://travelbox.symposium.events</a> to upload their abstract

Menu > Present paper > Submit an abstract